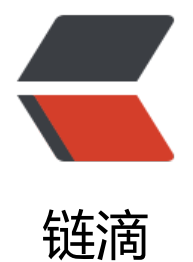

## ThinkPHP6 任[意文](https://ld246.com)件操作漏洞分析

- 作者: someone38063
- 原文链接:https://ld246.com/article/1579965339516
- 来源网站:[链滴](https://ld246.com/member/someone38063)
- 许可协议:[署名-相同方式共享 4.0 国际 \(CC BY-SA 4.0\)](https://ld246.com/article/1579965339516)

<p>这个洞出来也有一段时间了,看了创宇的 paper 后觉得蛮简单的,决定自己在本地搭建复现一 ,记录一下学习的过程。</p> <h2 id="-环境准备">&nbsp;环境准备</h2> <p>apache&nbsp;+&nbsp;thinphp(&lt;=6.0.0 版本 &lt;=6.0.2)&nbsp;+&nbsp;php7 以上</p>  $|<sub>u</sub>|$ <li>ThinkPHP6 起只能使用 composer 来安装,安装 composer、php、apache 的过程我就不赘 了。</li>  $\langle$ /ul $\rangle$ <p>执行命令:<code>composer&nbsp;create-project&nbsp;topthink/think&nbsp;tp&nbsp;6.0 0</code>, 其中 tp 是你的文件夹命名, 6.0.0 是版本号, 6.0.1 也可。</p> <p>这里说一个问题, 我这个时间 Thinkphp 的最新版是 6.0.2, 用上面的命令下载下来 framework 是 6.0.2 版本的,我们需要再执行一条命令:<code>composer&nbsp;require&nbsp;topthink/fr mework:6.0.0</code>: 此时就会把将 6.0.0 的版本把 6.0.2 给替换掉</p> <ul>  $\langle$ li>进入 tp 的安装目录, 执行 <code>php&nbsp;think&nbsp;run</code>, 它会开启一个临时 开发环境的服务器,默认运行在 <code>localhost:8000</code>,打开浏览器访问显示正常即可</l >  $\langle$ /ul $\rangle$ <blockquote> <p>漏洞复现在 apache 下进行</p> </blockquote> <h2 id="-漏洞分析">&nbsp;漏洞分析</h2> <p>漏洞影响的版本: top-think/framework&nbsp;6.x&nbsp;&lt;&nbsp;6.0.2</p>  $|<sub>u</sub>|$ <li>官方信息&nbsp;</li>  $\langle$ /ul $\rangle$ <p>ThinkPHP 发布的补丁声称修复了一处由于不安全的 SessionId 导致的任意文件操作漏洞:在开 Session 的情况下可以导致创建任意文件以及删除任意文件,特定情况下可以 getshell</p>  $|<sub>u</sub>|$ <li>根据这些信息,我们到官方 GitHub 的 commit 页面找一下相关的提交记录:</li>  $\langle$ /ul $\rangle$ <p><img src="https://ld246.com/images/img-loading.svg" alt="github.png" data-src="https //b3logfile.com/file/2020/01/github-b0ff5b04.png?imageView2/2/interlace/1/format/jpg"><  $p >$ <p>可以看到位于 src/think/session/Store.php 中 212 行在设置 <code>id</code> 时增加了一 函数: <code>ctype alnum(\$text)</code>。</p> <p>查一下 PHP 官方手册,这个函数是用来检测输入的 <code>\$text</code> 中所有的字符全部 字母和(或者)数字, 返回 TRUE 否则返回 FALSE</p> <p><img src="https://ld246.com/images/img-loading.svg" alt="ctypealnum.png" data-src=" ttps://b3logfile.com/file/2020/01/ctypealnum-5a1a754e.png?imageView2/2/interlace/1/form  $t/ipq$ "> </p> <p>根据文件目录和更改的函数部分猜测:可能是存储 Session 时导致的文件写入;然后跟进找一下 关的函数,可以看到 <code>vendor/topthink/framework/src/think/session/Store.php:254</co e> 的 save()函数,265 行还可以对文件进行删除操作,并且对后端业务逻辑依赖较低</p> <p><img src="https://ld246.com/images/img-loading.svg" alt="save.png" data-src="https:/ b3logfile.com/file/2020/01/save-fcf9ff3e.png?imageView2/2/interlace/1/format/jpg"></p> <p>可以看到设置了 \$sessionId, 并且调用了一个 write 函数, 继续跟进, 找到 write()函数 <code> endor/topthink/framework/src/think/session/driver/File.php:210</code></p> <p><img src="https://ld246.com/images/img-loading.svg" alt="write.png" data-src="https:/ b3logfile.com/file/2020/01/write-e3d52982.png?imageView2/2/interlace/1/format/jpg"></p <p>继续跟进,找到 writeFile()函数</p>

<p><img src="https://ld246.com/images/img-loading.svg" alt="writeFile.png" data-src="htt s://b3logfile.com/file/2020/01/writeFile-71e1a115.png?imageView2/2/interlace/1/format/jpg

```
>><p>可以看到调用了 <code>file put contents()</code> 函数, 这里是真正写入文件的操作了</p
<p><img src="https://ld246.com/images/img-loading.svg" alt="fileputcontents.png" data-sr
```

```
="https://b3logfile.com/file/2020/01/fileputcontents-448224fd.png?imageView2/2/interlace/
/format/jpg"></p>
|<sub>u</sub>|<li>接下来我们反向分析一下,看看能不能找到可控点</li>
\langle/ul\rangle\langleol><li><p>&nbsp;函数 <code>file put contents($path,$content,LOCK_EX)</code> 中参数 <code>$
ath,$content</code> 来源于函数 <code>writeFile($path,$data)</code></p>
</li>
<li><p>函数 <code>writeFile($path,$data)</code> 中参数 <code>$path,$data</code> 来源于
数 <code>write(String&nbsp;$sessionID,String&nbsp;$sessiData)</code></p>
</li>
\langleli\rangle<p>函数 <code>write(String&nbsp;$sessionID,String&nbsp;$sessiData)</code> 中参数 <cod
>$sessionID,$sessiData</code> 来源于 <code>save()</code> 中调用了 <code>write()</cod
>,同时传入的参数 <code>$sessionId</code> 的值是调用 <code>getId()</code> 传入的</p>
</li>
</ol><p>综上:文件名来源于 <code>$sessionId</code></p>
|<sub>u</sub>|<li>当传入的 id 值长度为 32 并且......etc 时, 创建 <code>sessionId</code>, 然后进行 <code>g
t\vert d\vert </code> </li>
\langle/ul\rangle<p><img src="https://ld246.com/images/img-loading.svg" alt="session.png" data-src="https
//b3logfile.com/file/2020/01/session-ca28bb38.png?imageView2/2/interlace/1/format/jpg">
/p<sub>ul</sub></sub>
<li>接下来找调用 <code>setId()</code> 的地方 <code>vendor/topthink/framework/src/think
middleware/SessionInit.php:46</code></li>
\langle/ul\rangle<p><img src="https://ld246.com/images/img-loading.svg" alt="sessionI.png" data-src="http
://b3logfile.com/file/2020/01/sessionI-c0b945ed.png?imageView2/2/interlace/1/format/jpg"
\langle/p>
<p>其中 <code>cookieName</code> 的值为 <code>PHPSESSID</code>, 而 <code>$sessi
nld</code> 是 <code>cookie</code> 中名为 <code>PHPSESSID</code> 的值, 因此是攻击
可控的,从而导致写入的文件名可控。</p>
<p>但是默认环境下,<code>session</code> 的内容由 <code>vendor/topthink/framework/sr
/think/session/Store.php:261</code> 的变量 <code>$data</code> 传入: </p>
<pre><code class="language-php highlight-chroma"><span class="highlight-line"><span c
ass="highlight-cl">
</span></span><span class="highlight-line"><span class="highlight-cl"><span class="high
ight-nv">$data</span><span class="highlight-o">=</span><span class="highlight-nv">$th
s</span><span class="highlight-o">-&gt;</span><span class="highlight-na">serialize</sp
n><span class="highlight-p">(</span><span class="highlight-nv">$this</span><span clas
="highlight-o">-></span><span class="highlight-na">data</span><span class="highlig
t-p">);</span>
</span></span><span class="highlight-line"><span class="highlight-cl">
</span></span></code></pre>
```
<p><code>\$data</code> 在默认环境中为空:</p>

<pre><code class="language-php highlight-chroma"><span class="highlight-line"><span c ass="highlight-cl">

</span></span><span class="highlight-line"><span class="highlight-cl"><span class="high ight-sd" $>$ /\*\*

</span></span></span><span class="highlight-line"><span class="highlight-cl"><span cla s="highlight-sd">

</span></span></span><span class="highlight-line"><span class="highlight-cl"><span cla s="highlight-sd"> \* Session数据

</span></span></span><span class="highlight-line"><span class="highlight-cl"><span cla s="highlight-sd">

</span></span></span><span class="highlight-line"><span class="highlight-cl"><span cla s="highlight-sd"> \* @vararray

</span></span></span><span class="highlight-line"><span class="highlight-cl"><span cla s="highlight-sd">

</span></span></span><span class="highlight-line"><span class="highlight-cl"><span cla s="highlight-sd"> \*/</span>

</span></span><span class="highlight-line"><span class="highlight-cl">

</span></span><span class="highlight-line"><span class="highlight-cl"><span class="high ight-k">protected</span><span class="highlight-nv">\$data</span><span class="highlight o">=</span><span class="highlight-p">[];</span>

</span></span><span class="highlight-line"><span class="highlight-cl"> </span></span></code></pre>

<p>写入的 <code>session</code> 内容是由实际的后端业务逻辑来决定的, 所以说只有苛刻的条 下才能写入 webshell。并且一开始就说了需要在环境开启 <code>session</code> 的情况下才可 实现任意文件操作(默认环境不开启 session)</p>

 $|<sub>u</sub>|$ 

<li>我们在 <code>app\controller\index.php</code> 中增加一些代码后, 如下: </li>  $\langle$ /ul $\rangle$ 

<pre><code class="language-php highlight-chroma"><span class="highlight-line"><span c ass="highlight-cl"><span class="highlight-o">&lt;?</span><span class="highlight-nx">ph </span>

</span></span><span class="highlight-line"><span class="highlight-cl">

</span></span><span class="highlight-line"><span class="highlight-cl"><span class="high ight-nx">namespaceapp\controller</span><span class="highlight-p">;</span>

</span></span><span class="highlight-line"><span class="highlight-cl">

</span></span><span class="highlight-line"><span class="highlight-cl">

</span></span><span class="highlight-line"><span class="highlight-cl"><span class="high ight-nx">usethink\facade\Session</span><span class="highlight-p">;</span>

</span></span><span class="highlight-line"><span class="highlight-cl">

</span></span><span class="highlight-line"><span class="highlight-cl"><span class="high ight-nx">useapp\BaseController</span><span class="highlight-p">;</span>

</span></span><span class="highlight-line"><span class="highlight-cl">

</span></span><span class="highlight-line"><span class="highlight-cl">

</span></span><span class="highlight-line"><span class="highlight-cl">

```
</span></span><span class="highlight-line"><span class="highlight-cl"><span class="high
ight-nx">classIndexextendsBaseController</span>
```
</span></span><span class="highlight-line"><span class="highlight-cl">

</span></span><span class="highlight-line"><span class="highlight-cl"><span class="high ight-p">{</span>

</span></span><span class="highlight-line"><span class="highlight-cl">

</span></span><span class="highlight-line"><span class="highlight-cl"><span class="high ight-nx">publicfunctionindex</span><span class="highlight-p">()</span>

</span></span><span class="highlight-line"><span class="highlight-cl">

</span></span><span class="highlight-line"><span class="highlight-cl"><span class="high ight-p">{</span>

</span></span><span class="highlight-line"><span class="highlight-cl">

</span></span><span class="highlight-line"><span class="highlight-cl"><span class="high ight-nx">Session</span><span class="highlight-o">::</span><span class="highlight-na">s t</span><span class="highlight-p">(</span><span class="highlight-s1">'name'</span><s an class="highlight-p">,</span><span class="highlight-s1">'thinkphp'</span><span class= highlight-p">);</span>

</span></span><span class="highlight-line"><span class="highlight-cl">

</span></span><span class="highlight-line"><span class="highlight-cl"><span class="high ight-nx">return1</span><span class="highlight-p">;</span>

</span></span><span class="highlight-line"><span class="highlight-cl">

</span></span><span class="highlight-line"><span class="highlight-cl"><span class="high ight-c1">// return'<style&nbsp;type="text/css"&gt;\*{&nbsp;padding:&nbsp;0;&nbsp;marg n: 0; } div{ padding: 4px 48px;} a{color:#2E5CD5 cursor: pointer;text-decoration: none} a:hover{text-decoration:underline; nbsp;} body{ background: #fff; font-family: "Century othic","Microsoft yahei"; color: #333;font-size:18px;} h1{ font size: 100px; font-weight: normal; margin-bottom: 12px; &nb p;} p{ line-height: 1.6em; font-size: 42px }</style&gt <div&nbsp;style="padding:&nbsp;24px&nbsp;48px;"&gt;&nbsp;&lt;h1&gt;:)&nbsp;&lt;/h ><p&gt;&nbsp;ThinkPHP&nbsp;V6&lt;br/&gt;&lt;span&nbsp;style="font-size:30px"&gt 13载初心不改 - 你值得信赖的PHP框架</span&gt;&lt;/p&gt;&lt;/div&gt;&lt;scrip type="text/javascript" src="https://tajs.qq.com/stats?sId=64890268" char et="UTF-8"></script&gt;&lt;script&nbsp;type="text/javascript"&nbsp;src="https://e.top hink.com/Public/static/client.js"></script&gt;&lt;think&nbsp;id="eab4b9f840753f8e7"& t;</think&gt;';

</span></span></span><span class="highlight-line"><span class="highlight-cl"><span cla s="highlight-c1"></span>

</span></span><span class="highlight-line"><span class="highlight-cl"><span class="high ight-p">}</span>

</span></span><span class="highlight-line"><span class="highlight-cl">

</span></span><span class="highlight-line"><span class="highlight-cl">

</span></span><span class="highlight-line"><span class="highlight-cl">

</span></span><span class="highlight-line"><span class="highlight-cl"><span class="high ight-nx">publicfunctionhello</span><span class="highlight-p">(</span><span class="highl ght-nv">\$name</span><span class="highlight-o">=</span><span class="highlight-s1">'T inkPHP6'</span><span class="highlight-p">)</span>

</span></span><span class="highlight-line"><span class="highlight-cl">

</span></span><span class="highlight-line"><span class="highlight-cl"><span class="high ight-p">{</span>

</span></span><span class="highlight-line"><span class="highlight-cl">

</span></span><span class="highlight-line"><span class="highlight-cl"><span class="high ight-k">return</span><span class="highlight-s1">'hello,'</span><span class="highlight-o" .</span><span class="highlight-nv">\$name</span><span class="highlight-p">;</span>

</span></span><span class="highlight-line"><span class="highlight-cl">

</span></span><span class="highlight-line"><span class="highlight-cl"><span class="high ight-p">}</span>

</span></span><span class="highlight-line"><span class="highlight-cl">

</span></span><span class="highlight-line"><span class="highlight-cl"><span class="high ight-p">}</span>

</span></span><span class="highlight-line"><span class="highlight-cl">

</span></span><span class="highlight-line"><span class="highlight-cl">

</span></span><span class="highlight-line"><span class="highlight-cl">

</span></span></code></pre> <blockquote> <p>&nbsp;忘了说了 thinkphp6 开启 session 的方法:删除 <code>/app/middleware.php</cod > 最后一行的注释</p> </blockquote> <p><img src="https://ld246.com/images/img-loading.svg" alt="kq.png" data-src="https://b3 ogfile.com/file/2020/01/kq-3e370bda.png?imageView2/2/interlace/1/format/jpg"></p> <h2 id="本地环境复现">本地环境复现</h2> <p>很简单, 只需要构造 PHPSESSID 的值即可, 值为 <code>string</code>&amp;&amp;长度为  $32 < p >$ <p><img src="https://ld246.com/images/img-loading.svg" alt="tp.png" data-src="https://b3 ogfile.com/file/2020/01/tp-34245d82.png?imageView2/2/interlace/1/format/jpg"></p> <p>此时查看一下生成的 session,生成的 session 文件保存在 <code>\runtime\session</code>  $\mathsf{T}\leq/\mathsf{p}\geq$ <p><img src="https://ld246.com/images/img-loading.svg" alt="sessionphp.png" data-src=" ttps://b3logfile.com/file/2020/01/sessionphp-44ef96ff.png?imageView2/2/interlace/1/format/  $pq$ "> </p> <p>session 里的内容:</p> <pre><code class="language-json highlight-chroma"><span class="highlight-line"><span c ass="highlight-cl"> </span></span><span class="highlight-line"><span class="highlight-cl"><span class="high ight-err">a:</span><span class="highlight-mi">1</span><span class="highlight-err">:</s an><span class="highlight-p">{</span><span class="highlight-err">s:4:</span><span clas ="highlight-nt">"name"</span><span class="highlight-err">;s</span><span class="highlig t-p">:</span><span class="highlight-mi">8</span><span class="highlight-p">:</span><s an class="highlight-s2">"thinkphp"</span><span class="highlight-err">;</span><span clas ="highlight-p">}</span> </span></span><span class="highlight-line"><span class="highlight-cl"> </span></span></code></pre> <p>可以看到 session 的内容经过了序列化操作,只要将 session 的内容反序列化即可 getshell</p> <ul> <li>如果要 getshell 的话,后端需要有类似的 <code>Session::Set('name',\$\_POST['i'])</code> 码才可以利用</li>  $\langle$ /ul $\rangle$ <h2 id="总结-">总结:</h2> <p>在复现的过程, 也遇到了不少问题: 首先 ThinkPHP6 开始不支持 git 了, 只能通过 composer 操作,由于从来没用过它也没经验,一开始安装环境一直下载不到旧版本,后来得到师傅的帮助终于 好了 ThinkPHP6.0.0 的环境, 在这里感谢一下师傅 <a href="https://ld246.com/forward?goto=ht ps%3A%2F%2Fweibo.com%2Fu%2F5332465356" target="\_blank" rel="nofollow ugc">@P1an </a> 对我的帮助。</p> <p>这个漏洞其实很简单, 就是用户可控变量导致的, 也没有对一些数据的过滤等等。需要一定条件 可以利用, 也就是开启 session; 写 webshell 还要看具体的后端业务逻辑等等。我觉得就这个框架 看其实可以更深入的进行挖掘,希望有大佬可以和我一起探讨学习</p> <p>参考的 paper:<a href="https://ld246.com/forward?goto=https%3A%2F%2Fpaper.seebu .org%2F1114%2F" target=" blank" rel="nofollow ugc">ThinkPHP6 任意文件操作漏洞分  $>$